# Acumatica

**The Cloud ERP** 

# T410 Advanced Customization of Mobile Application

Samuel-Olivier Lavigueur

Lead Technical Account Manager

# **Timing and Agenda**

#### October 11, 2023 -10:00 AM -11:00 AM

Day 1

Lesson 1.1: Adding Fields and Actions

Lesson 1.2: Configuring the Layout of the Screen

Lesson 1.3: Configuring Related Containers

Lesson 2.1: Finding Object Names in the WSDL Schema

Lesson 2.2: Making Use of a Redirection That Is Implemented in Acumatica ERP October 12, 2023 -10:00 AM -11:00 AM

Day 2

Lesson 2.3: Mapping a Smart Panel

Lesson 3.1: Adding a URL Link on a Mobile App Screen

Lesson 3.2: Implementing Multiple Redirections

Lesson 3.3: Map an Action Using Workflow API

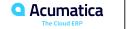

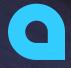

Part 1: Configuring a Screen

Part 2: Redirecting the User to Different Containers and

Screens

Part 3: Advanced Procedures

Joe Gibbs Racing Acumatica Partner

Day 1

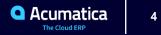

#### **Learning Objectives**

In this lesson, you will learn how to do the following:

• Add a number of essential fields to the Invoices screen and learned how to map different types of actions.

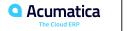

#### Figure: The actions' names in the WSDL schema

```
▼<s:complexType name="Actions">
 ▼<s:sequence>
    <s:element minOccurs="0" maxOccurs="1" name="Save" type="tns:Action"/>
    <s:element minOccurs="0" maxOccurs="1" name="Cancel" type="tns:Action"/>
    <s:element minOccurs="0" maxOccurs="1" name="Insert" type="tns:Action"/>
    <s:element minOccurs="0" maxOccurs="1" name="Delete" type="tns:Action"/>
    <s:element minOccurs="0" maxOccurs="1" name="CopyDocumentCopyPaste" type="tns:Action"/>
    <s:element minOccurs="0" maxOccurs="1" name="PasteDocumentCopyPaste" type="tns:Action"/>
    <s:element minOccurs="0" maxOccurs="1" name="SaveTemplateCopyPaste" type="tns:Action"/>
    <s:element minOccurs="0" maxOccurs="1" name="First" type="tns:Action"/>
    <s:element minOccurs="0" maxOccurs="1" name="Previous" type="tns:Action"/>
    <s:element minOccurs="0" maxOccurs="1" name="Next" type="tns:Action"/>
    <s:element minOccurs="0" maxOccurs="1" name="Last" type="tns:Action"/>
    <s:element minOccurs="0" maxOccurs="1" name="InitializeState" type="tns:Action"/>
    <s:element minOccurs="0" maxOccurs="1" name="ReleaseFromHold" type="tns:Action"/>
    <s:element minOccurs="0" maxOccurs="1" name="VoidCheck" type="tns:Action"/>
     <s:element minOccurs="0" maxOccurs="1" name="ViewBatch" type="tns:Action"/>
```

#### \*\*\*\*\*\*\*\*\*\*\*\*\*\*\*\*\*\*\*\*\*\*\*\*\*\*\*\*\*\*\*\*\*\*\*\*\*

```
<s:element minOccurs="0" maxOccurs="1" name="ImportDocumentPayment" type="tns:Action"/>
<s:element minOccurs="0" maxOccurs="1" name="ImportDocumentPaymentCreate" type="tns:Action"/>
<s:element minOccurs="0" maxOccurs="1" name="SOOrderShipmentDisplayShippingRefNoteIDLink" type="tns:Action"/>
<s:element minOccurs="0" maxOccurs="1" name="AddressLookup" type="tns:Action"/>
<s:element minOccurs="0" maxOccurs="1" name="AddressLookup" type="tns:Action"/>
<s:element minOccurs="0" maxOccurs="1" name="SoInvoiceLineSplittingExtensionShowSplits" type="tns:Action"/>
<s:element minOccurs="0" maxOccurs="1" name="SOInvoiceLineSplittingExtensionGenerateNumbers" type="tns:Action"/>
<s:element minOccurs="0" maxOccurs="1" name="SoUnvoiceLineSplittingExtensionGenerateNumbers" type="tns:Action"/>
<s:element minOccurs="0" maxOccurs="1" name="SoUnvoiceLineSplittingExtensionGenerateNumbers" type="tns:Action"/>
<s:element minOccurs="0" maxOccurs="1" name="SoUnvoiceLineSplittingExtensionGenerateNumbers" type="tns:Action"/>
<s:element minOccurs="0" maxOccurs="1" name="SoUnvoiceLineSplittingExtensionGenerateNumbers" type="tns:Action"/>
<s:element minOccurs="0" maxOccurs="1" name="SoUnvoiceLineSplittingExtensionGenerateNumbers" type="tns:Action"/>
<s:element minOccurs="0" maxOccurs="1" name="SoUnvoiceLineSplittingExtensionGenerateNumbers" type="tns:Action"/>
<s:element minOccurs="0" maxOccurs="1" name="SoUnvoiceLineSplittingExtensionGenerateNumbers" type="tns:Action"/>
<s:element minOccurs="0" maxOccurs="1" name="SoUnvoiceLineSplittingExtensionGenerateNumbers" type="tns:Action"/>
<s:element minOccurs="0" maxOccurs="1" name="SoUnvoiceLineSplittingExtensionGenerateNumbers" type="tns:Action"/>
<s:element minOccurs="0" maxOccurs="1" name="SoUnvoiceLineSplittingExtensionGenerateNumbers" type="tns:Action"/>
<s:element minOccurs="0" maxOccurs="1" name="SoUnvoiceLineSplittingExtensionGenerateNumbers" type="tns:Action"/>
<s:element minOccurs="0" maxOccurs="1" name="SoUnvoiceLineSplittingExtensionGenerateNumbers" type="tns:Action"/></s:element m
```

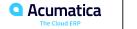

# **Figure: The prepared customization project**

| 8:36 🗂 📥                                                                     | ▼⊿∎                                         | 8:36 🗂 📥                             | ₹⊿1 | 8:37 🛱 📥                                     | ₹⊿1                                | 8:39 🖆 📥                                 | ◄⊿ ▮ |
|------------------------------------------------------------------------------|---------------------------------------------|--------------------------------------|-----|----------------------------------------------|------------------------------------|------------------------------------------|------|
| ← Invoices                                                                   | ۹ :                                         | × Invoices                           | 0:  | × Invoices                                   | 0:                                 | × Invoices                               | 0:   |
| Alta Ace<br>Invoice                                                          | Apr 3, 2023<br>Balanced                     | Customer*<br>Alta Ace                |     | Customer * 3                                 | Release<br>Add Record to Favorites | Customer*<br>Alta Ace                    |      |
| 199.00<br>0.00                                                               | 199.00<br>0.00<br>0.00                      | Date *<br>Apr 3, 2023<br>Type        | •   | Date *<br>Apr 3, 2023<br>Type                | -                                  | Date *<br>Apr 3, 2023<br>Type            |      |
| ABC Studios Inc<br>Invoice<br>Electronics - Drop Shipped Order<br>156,760.00 | Feb 16, 2023<br>Open<br>156,760.00<br>0.00  | Invoice<br>Status<br>Balanced        |     | Invoice<br>Status<br>Balanced<br>Description |                                    | Invoice<br>Status<br>Open<br>Description |      |
| 0.00<br>ABC Studios Inc<br>Invoice<br>Electronics - Drop Shipped Order       | 0.00<br>Jan 1, 2023<br>Closed<br>149,850.00 | Balance<br>199.00<br>Discount Total  |     | Balance<br>199.00<br>Discount Total          |                                    | Amount<br>199.00<br>Balance              |      |
| 0.00<br>0.00<br>WFAN Radio                                                   | 0.00<br>0.00<br>Feb 23, 2023                | 0.00<br>VAT Exempt Total<br>0.00     |     | 0.00<br>VAT Exempt Total<br>0.00             |                                    | 199.00<br>Discount Total<br>0.00         |      |
| Invoice<br>Tablet reader order - no shipping<br>17,043.00                    | Open<br>17,043.00<br>0.00                   | VAT Taxable Total<br>0.00<br>DETAILS | >   | VAT Taxable Total<br>0.00<br>DETAILS         | 4                                  | VAT Exempt Total 0.00 VAT Taxable Total  |      |
| 0.00<br>Caribbean Secretary Online<br>Invoice                                | 0.00<br>Feb 2 +                             | TAXES                                | >   | TAXES                                        | 4<br>>                             | 0.00<br>DETAILS<br>TAXES                 | >    |
| Tablat sa das audas un abianian                                              | 75 170 00                                   |                                      | _   |                                              |                                    |                                          | _    |

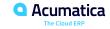

#### **Learning Objectives**

In this lesson, you will learn how to do the following:

• To configure different types of layouts on a mobile app screen.

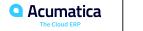

#### Figure: The header of the Invoices screen

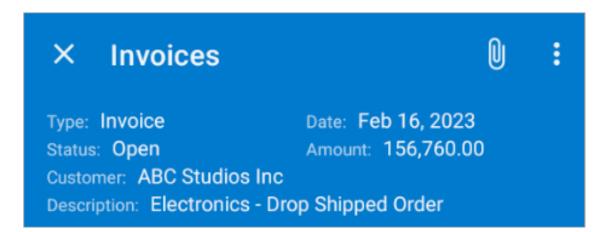

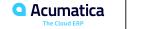

## Figure: The Financial Details group of the Invoices screen

| 12:13 🗂 🌥                                                                                                    | ¶⊿∎    | 12:13 🗐 📥                                                                                                    | ¶⊿ 1 |
|----------------------------------------------------------------------------------------------------|--------|----------------------------------------------------------------------------------------------------|------|
| × Invoices                                                                                                    | 0:     | × Invoices                                                                                                    | 0:   |
| Type:     Invoice     Date:     Feb 16,       Status:     Open     Amount:     156,7       Customer:     ABC Studios Inc       Description:     Electronics - Drop Shipped Order | 760.00 | Type:     Invoice     Date:     Feb 16, 2023       Status:     Open     Amount:     156,760.00       Customer:     ABC Studios Inc       Description:     Electronics - Drop Shipped Order |      |
| FINANCIAL DETAILS                                                                                                    | $\sim$ | FINANCIAL DETAILS                                                                                                    | ^    |
| DETAILS                                                                                                    | >      | AR Account *<br>Accounts Receivable                                                                                                    |      |
| TAXES                                                                                                    | >      | Branch *<br>Products Wholesale                                                                                                    |      |
|                                                                                                    |        | AR Subaccount *<br>Default                                                                                                    |      |
|                                                                                                    |        | DETAILS                                                                                                    | >    |
|                                                                                                    |        | TAXES                                                                                                    | >    |
|                                                                                                    |        |                                                                                                    |      |

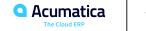

# Figure: The tabs on the Invoices screen

| bices                              |                                 | ĺ                                                                    | ) :                                                                                                    |                                                                                                    |
|------------------------------------|---------------------------------|----------------------------------------------------------------------|----------------------------------------------------------------------------------------------------|----------------------------------------------------------------------------------------------------|
| )<br>BC Studios  <br>Electronics · | Amount:<br>Inc<br>- Drop Shippe | 156,760.00<br>d Order                                                |                                                                                                    |                                                                                                    |
| OTHER                              | DETAILS                         | TAXES                                                                |                                                                                                    |                                                                                                    |
| DETAILS                            |                                 |                                                                      | $\sim$                                                                                                    |                                                                                                    |
|                                    | Electronics                     | e Date: Fe<br>Amount:<br>BC Studios Inc<br>Electronics - Drop Shippe | e Date: Feb 16, 2023<br>Amount: 156,760.00<br>BC Studios Inc<br>Electronics - Drop Shipped Order<br>OTHER DETAILS TAXES | e Date: Feb 16, 2023<br>Amount: 156,760.00<br>BC Studios Inc<br>Electronics - Drop Shipped Order<br>OTHER DETAILS TAXES |

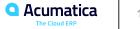

# **Lesson 1.3: Configuring Related Containers**

#### **Learning Objectives**

In this lesson, you will learn how to do the following:

• To configure a many-to-one container opened from another container.

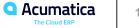

# Figure: The Add Order dialog box of the Details tab

|            |                              |                        | +            | ₫ (   | ) ~      | к      | <       | >       | ы        |       | NOTES   |     | old  | IES<br> | FILE    | 5                      | CUS        | TOMIZ | IOITA:   | 4      | TOOL |
|------------|------------------------------|------------------------|--------------|-------|----------|--------|---------|---------|----------|-------|---------|-----|------|---------|---------|------------------------|------------|-------|----------|--------|------|
| Type:      |                              | Invoice                | ~            | * Cu  | stomer:  |        | AACU    | втоме   | R - Alta | Ace   |         | ,p  | 0    | Detai   | I Total |                        |            |       | 0.00     |        |      |
| Referen    | nce Nbr.:                    | <new></new>            | Q            | * Loc | ation:   |        | MAIN    | Primar  | y Locat  | ion   |         | Q,  |      | Disco   | unt To  | tal:                   |            |       | 0.00     |        |      |
| Status:    |                              | Balanced               | 1            | * Cu  | rency:   |        | USD     | P 1.0   | 0        | * 1   | /IEW B/ | ASE |      | VAT 1   | Taxabl  | e T                    |            |       | 0.00     |        |      |
| * Date:    |                              | 4/5/2023               | ~            | * Ter | ms:      |        | 30D - 3 | 80 Days |          |       |         | ,0  |      | VAT E   | Exemp   | t T                    |            |       | 0.00     |        |      |
| Post Pe    | eriod:                       | 04-2023                | Q            | * Du  | e Date:  |        | 5/5/202 | 23 、    | /        |       |         |     |      | Тах Т   | otal:   |                        |            |       | 0.00     |        |      |
| Custom     | ner Ord                      |                        |              | * Ca  | sh Disco | ount   | 5/5/202 | 23 \    | ·        |       |         |     |      | Write   | -Off To | otal:                  |            |       | 0.00     |        |      |
| Project/(  | /Contract:                   | X - Non-               | Project C    | ode.  |          |        |         |         |          |       |         | Q   | 0    | Balar   | ice:    |                        |            |       | 0.00     |        |      |
| Descript   | tion:                        |                        |              |       |          |        |         |         |          |       |         |     |      | Cash    | Disco   | unt:                   |            |       | 0.00     |        |      |
| 0          | + 0<br>Add Ord               | er                     |              | RDER  |          | SO LIN |         | ANCIA   |          | ADDRE | VIEW    |     | ERRA |         |         | ET OR                  |            | DNS   | <b>⊷</b> | X      | ×    |
| С н<br>© А | + /<br>Add Ord<br>C I+       | er<br>≁ IX<br>der      |              | RDER  | ADD      | SO LIN |         |         | TURNI    |       |         | DEF |      |         | RESE    | ET OR                  | DER        |       |          |        | ×    |
| С н<br>Ф   | + /<br>Add Ord<br>C I+       | er<br>· X<br>der<br>pe | ADD (        | r.    | ADD      | SO LIN | NE A    |         | TURN I   | LINE  | VIEW    | DEF | ERRA |         | RESE    | et or                  | DER        |       |          | oped C | ×    |
|            | + /<br>Add Ord<br>C I+<br>Ty | er<br>· X<br>der<br>pe | ADD Order Nb | r.    | ADD      | SO LIN | NE A    |         | TURN I   | LINE  | VIEW    | Lo  | ERRA |         | RESE    | ET OR<br>Shipm<br>Date | nent<br>23 |       |          | pped C | ×    |

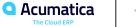

### Figure: The description of the Add Order dialog box

```
\Lambda Lambda Lam
```

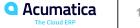

#### Figure: The ASPX code of the Add Order button

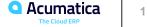

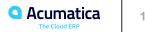

Figure: The ASPX code of the Add Order dialog box buttons

px:PXPanel ID="PXPanel1" runat="server" SkinID="Buttons">

<px:PXButton ID="PXButton1" runat="server" CommandName="AddShipment" CommandSourceID="ds" Text="Add" SyncVisible="false" ></px:PXButton>

/px:PXButton ID="PXButton2" runat="server" DialogResult="OK" Text="Add & amp; Close" ></px:PXButton>

>px:PXButton ID="PXButton3" runat="server" CommandName="AddShipmentCancel" CommandSourceID="ds" DialogResult="Cancel" Text="Cancel" SyncVisible="false" ></px:PXButton>

</px:PXPanel>

#### Figure: The Add Order screen

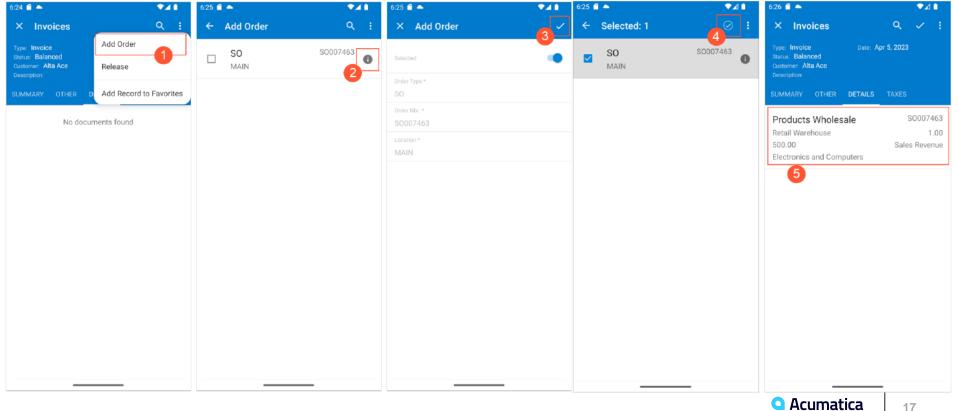

#### **Learning Objectives**

In this lesson, you will learn how to do the following:

• To determine the name of objects (that is, containers, fields, and actions) in the WSDL schema.

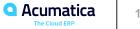

## Figure: The Date field of the Invoices form in the InvoiceSummary complex type

| the second best and a second second |  |
|----------------------------------------------------------------------------------------------------|--|
| ▼ <s:complextype name="InvoiceSummary"></s:complextype>                                                                                                    |  |
| ▼ <s:sequence></s:sequence>                                                                                                    |  |
| <s:element maxoccurs="1" minoccurs="0" name="DisplayName" type="s:string"></s:element>                                                                                                    |  |
| <s:element maxoccurs="1" minoccurs="0" name="Type" type="tns:Field"></s:element>                                                                                                    |  |
| <pre><s:element maxoccurs="1" minoccurs="0" name="ReferenceNbr" type="tns:Field"></s:element></pre>                                                                                                    |  |
| <pre><s:element maxoccurs="1" minoccurs="0" name="Status" type="tns:Field"></s:element></pre>                                                                                                    |  |
| <pre><s:element maxoccurs="1" minoccurs="0" name="Date" type="tns:Field"></s:element></pre>                                                                                                    |  |
| <pre><s:element maxoccurs="1" minoccurs="0" name="PostPeriod" type="tns:Field"></s:element></pre>                                                                                                    |  |
| <pre><s:element maxoccurs="1" minoccurs="0" name="CustomerOrderNbr" type="tns:Field"></s:element></pre>                                                                                                    |  |
| <pre><s:element maxoccurs="1" minoccurs="0" name="CuryViewState" type="tns:Field"></s:element></pre>                                                                                                    |  |
| <pre><s:element maxoccurs="1" minoccurs="0" name="ProjectContract" type="tns:Field"></s:element></pre>                                                                                                    |  |
| <pre><s:element maxoccurs="1" minoccurs="0" name="Description" type="tns:Field"></s:element></pre>                                                                                                    |  |
| <s:element maxoccurs="1" minoccurs="0" name="Customer" type="tns:Field"></s:element>                                                                                                    |  |
| <pre><s:element maxoccurs="1" minoccurs="0" name="Location" type="tns:Field"></s:element></pre>                                                                                                    |  |
| <pre><s:element maxoccurs="1" minoccurs="0" name="Currency" type="tns:Field"></s:element></pre>                                                                                                    |  |
| <pre><s:element maxoccurs="1" minoccurs="0" name="Terms" type="tns:Field"></s:element></pre>                                                                                                    |  |
|                                                                                                    |  |
| <pre><s:element maxuccurs="1" minuccurs="0" name="CashDiscount" type="ths:Field"></s:element></pre>                                                                                                    |  |
| <pre><s:element maxoccurs="1" minoccurs="0" name="ROTAndRUTDeductibleDocument" type="tns:Field"></s:element></pre>                                                                                                    |  |
| <s:element maxoccurs="1" minoccurs="0" name="NoteText" type="tns:Field"></s:element>                                                                                                    |  |
| <pre><s:element maxoccurs="1" minoccurs="0" name="ServiceCommands" type="tns:InvoiceSummaryServiceCommar&lt;/pre&gt;&lt;/td&gt;&lt;td&gt;nds"></s:element></pre>                                                                                                    |  |
|                                                                                                    |  |
|                                                                                                    |  |
|                                                                                                    |  |

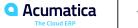

# Figure: The name of the Add Order action

| Screen Editor: SO303000 (Invoices)                                   |    |       |         |                                                         |             |
|----------------------------------------------------------------------|----|-------|---------|---------------------------------------------------------|-------------|
| 🖒 🖹 EDITASPX PREVIEW CHANG                                           | ES |       |         |                                                         |             |
| ℃ ॥ •                                                                |    | LA    | YOUT PF | ROPERTIES ATTRIBUTES EVENTS ADD CONTROLS ADD DATA FIELD | S VIEW ASPX |
| Tax Category     Entity Usage Type                                   | *  | Q     | ↔       | Υ                                                       |             |
| Commissionable     Order Line Nbr                                    |    | C     | verride | Property Value                                          |             |
| ROT or RUT deductible                                                |    | *     |         | Base Properties                                         |             |
| i Item Type                                                          |    | -     |         | AutoCallBack                                            |             |
| m Type of Work                                                       |    |       |         | ActiveBehavior                                          |             |
| Deductible Amount     Orig. Inv. Type                                |    |       |         | Argument                                                |             |
| 酮 Orig. Inv. Nbr.                                                    |    | +     |         | Behavior                                                |             |
| Drig. Inv. Line Nbr.                                                 |    |       |         | Command SelectShipment 2                                |             |
| <ul> <li>Inventory Doc. Type</li> <li>Inventory Ref. Nbr.</li> </ul> |    |       |         | Enabled                                                 |             |
| Blanket SO Ref. Nbr.                                                 |    |       |         | Handler                                                 |             |
| ▶ ↓ Levels                                                           |    |       |         | Target ds                                               |             |
| ✓ ActionBar-CustomItems Add Order 1                                  |    | +     |         | Images                                                  |             |
| Add Order                                                            |    |       |         | NavigateUrl                                             |             |
| Add Return Line                                                      |    |       |         | PopupPanel                                              |             |
| View Deferrals                                                       |    |       |         | Text Add Order                                          |             |
| View Item Reset Order                                                |    |       |         | Tooltip                                                 |             |
| Insert Row                                                           |    | *     |         | Ext Properties                                          |             |
| 🗇 Cut Row                                                            |    |       |         | AlreadyLocalized                                        |             |
| Insert Cut Row                                                       |    |       |         | CommandName                                             |             |
| Taxes     Grammissions                                               |    |       |         | DependOnGrid                                            |             |
| Freight                                                              |    | The n |         | e command of the callback request.                      |             |
| Financial                                                            | -  |       |         |                                                         |             |

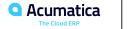

#### **Learning Objectives**

In this lesson, you will learn how to do the following:

• To map in the mobile app redirection from one screen to another when this redirection has already been implemented in Acumatica ERP.

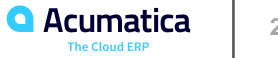

# Figure: The Vendors screen

| × Vendors                          | 0 : |
|------------------------------------|-----|
| Vendor ID *<br>AA Services         |     |
| Vendor Status<br>Active            | -   |
| Vendor Class *<br>Services Vendors | •   |
| LOCATIONS                          | >   |
|                                    |     |

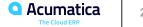

### Figure: Adding of a new vendor location

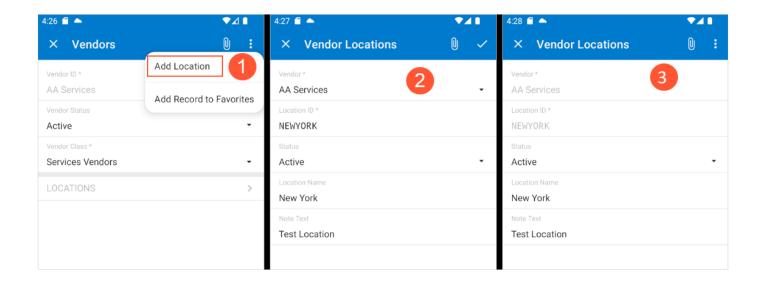

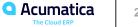

### Figure: Checking of the added location

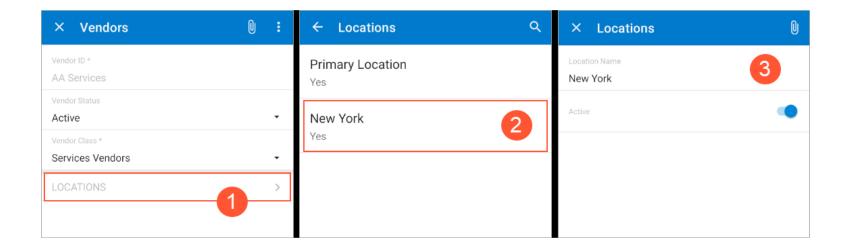

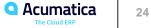

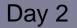

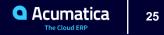

#### **Learning Objectives**

In this lesson, you will learn how to do the following:

• To map a smart panel with a more complex layout. By using the dialog object, in which you will nest the container object.

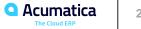

# **Figure: The Process Order dialog box**

| Sales Orders<br>SO - Alta Ace |                                                                                                    | L' NOTES                                                                                                    | ACTIVITIES                           | FILES CUSTO                                                                                                    | MIZATION TOOL | .s * |
|-------------------------------|----------------------------------------------------------------------------------------------------|----------------------------------------------------------------------------------------------------|--------------------------------------|----------------------------------------------------------------------------------------------------|---------------|------|
| < □ □ ∽                       | + 🗇 🗘 🗸 🔍                                                                                                    | JICK PROCESS CREATE                                                                                                    | SHIPMENT                             | HOLD                                                                                                    |               |      |
|                               | Contact:<br>23 v Currency:                                                                                                    | AACUSTOMER - Alta Ace<br>MAIN - Primary Location<br>Amelia Armstrong<br>USD $\mathcal{O}$ 1.00 * V<br>X - Non-Project Code. | P d<br>P d<br>P d<br>IEW BASE<br>P d | <ul> <li>P Discount Total:</li> <li>VAT Exempt T</li> <li>VAT Taxable T</li> <li>Tax Total:</li> <li>Order Total:</li> <li>X</li> </ul> |               | ~    |
| > 0 D PRODWHC                 | AVAILABILITYAII Items available on the select<br>SHIPPING<br>Create Shipment<br>Print Pick List<br>Confirm Shipment<br>Print Listelis | ted date.<br>INVOICING<br>Propare in<br>Print Invoi<br>Email Invoi<br>Refease in                                            | ice<br>Dice                          | <u>//</u>                                                                                                    | nputer        |      |
|                               | Print Labels Print Shipment Confirmation Update IN                                                                                    |                                                                                                    | nvoice                               | ОК                                                                                                    |               |      |
|                               | ble 18.00 EA, Available for Ship                                                                                                    | ping 18.00 EA, Allocated 0.00 E                                                                                             | A                                    |                                                                                                    |               | >    |

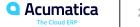

#### Figure: The WSDL schema of the Sales Orders form

#### w<s:complexType name="ProcessOrder</pre> ▼<s:sequence> <s:element minOccurs="0" maxOccurs="1" name="DisplayName" type="s:string"/> <s:element minOccurs="0" maxOccurs="1" name="WarehouseID" type="tns:Field"/> <s:element minOccurs="0" maxOccurs="1" name="ShipmentDate" type="tns:Field"/> <s:element minOccurs="0" maxOccurs="1" name="CustomDate" type="tns:Field"/> <s:element minOccurs="0" maxOccurs="1" name="ServiceCommands" type="tns:ProcessOrderServiceCommands"/> </s:sequence> </s:complexType> w<s:complexType name="ProcessOrderPrintingSettingsServiceCommands";</pre> w<s:complexType name="ProcessOrderAvailability"> ▼<s:sequence> <s:element minOccurs="0" maxOccurs="1" name="DisplayName" type="s:string"/> <s:element minOccurs="0" maxOccurs="1" name="GreenStatus" type="tns:Field"/> <s:element minOccurs="0" maxOccurs="1" name="YellowStatus" type="tns:Field"/> <s:element minOccurs="0" maxOccurs="1" name="RedStatus" type="tns:Field"/> <s:element minOccurs="0" maxOccurs="1" name="AvailabilityMessage" type="tns:Field"/> <s:element minOccurs="0" maxOccurs="1" name="ServiceCommands" type="tns:ProcessOrderAvailabilityServiceCommands"/> </s:sequence> </s:complexType> w<s:complexType name="ProcessOrderShippingServiceCommands"> w<s:sequence> <s:element minOccurs="0" maxOccurs="1" name="DeleteRow" type="tns:DeleteRow"/> <s:element minOccurs="0" maxOccurs="1" name="DialogAnswer" type="tns:Answer"/> <s:element minOccurs="0" maxOccurs="1" name="Attachment" type="tns:Attachment"/> </s:sequence> </s:complexType> w<s:complexType name="ProcessOrderShipping"> ▼<s:sequence> <s:element minOccurs="0" maxOccurs="1" name="DisplayName" type="s:string"/> <s:element minOccurs="0" maxOccurs="1" name="CreateShipment" type="tns:Field"/> <s:element minOccurs="0" maxOccurs="1" name="PrintPickList" type="tns:Field"/> <s:element minOccurs="0" maxOccurs="1" name="ConfirmShipment" type="tns:Field"/> <s:element minOccurs="0" maxOccurs="1" name="PrintLabels" type="tns:Field"/> <s:element minOccurs="0" maxOccurs="1" name="PrintShipmentConfirmation" type="tns:Field"/> <s:element minOccurs="0" maxOccurs="1" name="UpdateIN" type="tns:Field"/> <s:element minOccurs="0" maxOccurs="1" name="ServiceCommands" type="tns:ProcessOrderShippingServiceCommands"/> </s:sequence>

#### </s:sequence

- </s:complexType>
- w<s:complexType name="ProcessOrderInvoicingServiceCommands">
- w<s:sequence>
  - <s:element minOccurs="0" maxOccurs="1" name="DeleteRow" type="tns:DeleteRow"/>
- <s:element minOccurs="0" maxOccurs="1" name="DialogAnswer" type="tns:Answer"/>
- <s:element minOccurs="0" maxOccurs="1" name="Attachment" type="tns:Attachment"/>
- </s:sequence>
- </s:complexType>
- w<s:complexType name="ProcessOrderInvoicing">
- w<s:sequence>
  - <s:element minOccurs="0" maxOccurs="1" name="DisplayName" type="s:string"/>
  - <s:element minOccurs="0" maxOccurs="1" name="PrepareInvoicePrepareInvoiceFromShipment" type="tns:Field"/>
  - <s:element minOccurs="0" maxOccurs="1" name="PrepareInvoicePrepareInvoice" type="tns:Field"/>
  - <s:element minOccurs="0" maxOccurs="1" name="PrintInvoice" type="tns:Field"/>
  - <s:element minOccurs="0" maxOccurs="1" name="EmailInvoice" type="tns:Field"/>
  - <s:element minOccurs="0" maxOccurs="1" name="ReleaseInvoice" type="tns:Field"/>
- <s:element minOccurs="0" maxOccurs="1" name="ServiceCommands" type="tns:ProcessOrderInvoicingServiceCommands"/>
- </s:sequence>
- </s:complexType>

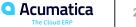

# **Figure: The Process Order smart panel**

| × Sales Order                        | 0 :                    | × Process Order                           | $\odot$ |
|--------------------------------------|------------------------|-------------------------------------------|---------|
| Order Nbr.: SO007466<br>Status: Open | Hold                   | Warehouse ID                              | 2       |
| Ordered Qty.: 1.00                   | Create Payment         | Retail Warehouse                          | •       |
| SUMMARY DE                           | Cancel Order           | Shipment Date<br>O                        |         |
| Order Type *<br>SO                   | Quick Process          | Custom Date<br>Apr 10, 2023               |         |
| Date *                               | Add Record to Favorres | AvailabilityMessage                       |         |
| Apr 9, 2023 -                        | Арг 9, 2023            | All items available on the selected date. |         |
| Customer *<br>AACUSTOMER - Alta Ace  | , م                    | Create Shipment                           |         |
| MAIN - Primary Location              | •                      | Print Pick List                           |         |
| Contact<br>Amelia Armstrong          | م                      | Confirm Shipment                          |         |
| Description                          |                        | Print Labels                              |         |
| Notes                                |                        | Print Shipment Confirmation               |         |
| SHIPPING                             | ~                      | the data (M                               |         |
| PAYMENT SETTINGS                     | ~                      | Update IN                                 |         |
|                                      |                        | Prepare Invoice                           |         |

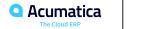

#### **Learning Objectives**

In this lesson, you will learn how to do the following:

• To add to a mobile app screen a link to an external URL. By using the described approach, you can implement any logic in a custom action and map it to the mobile app.

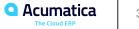

# Figure: The new button on the Invoices form

| Invoices<br>Invoice |             |           |            |        |         | 🕒 NOTE                          | ES | ACTIVITIES   | FIL    | ES CUSTOMIZ      | ZATION TOOL |
|---------------------|-------------|-----------|------------|--------|---------|---------------------------------|----|--------------|--------|------------------|-------------|
| ← 🗍 🗎               | 2           | +         | Ū 0 ~      | · IK   | < >     | Я                               | RE | LEASE        | HOLD   | TEST URL         |             |
| Type:               | Invoice     | ~         | * Custom   | er:    |         |                                 |    | Q            | 0      | Detail Total:    | 0.00        |
| Reference Nbr.:     | <new></new> | Q         | * Location | 1:     |         |                                 |    | Q            |        | Discount Total:  | 0.00        |
| Status:             | Balanced    |           | * Currenc  | y:     | USD $P$ | .00                             | •  | VIEW BASE    |        | VAT Taxable T    | 0.00        |
| * Date:             | 4/6/2023    | ~         | * Terms:   |        |         |                                 |    | Q            |        | VAT Exempt T     | 0.00        |
| * Post Period:      | 04-2023     | Q         | * Due Dat  | le:    |         | ~                               |    |              |        | Tax Total:       | 0.00        |
| Customer Ord        |             |           | * Cash Di  | scount |         | ~                               |    |              |        | Write-Off Total: | 0.00        |
| * Project/Contract: | X - Non-P   | Project ( | Code.      |        |         |                                 |    | Q            | 0      | Balance:         | 0.00        |
| Description:        |             |           |            |        |         |                                 |    |              |        | Cash Discount:   | 0.00        |
| DETAILS TA          | XES (       |           |            | REIGHT |         | I <mark>AL A</mark><br>RETURN L |    | ESSES (      | DISCOL |                  | CATIONS     |
| 0 D *Branch         |             | Shipn     | nent Nbr.  | Order  | Order N | lbr.                            |    | Inventory ID |        | Transaction Desc | er.         |

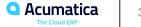

### Figure: The TestURL action in the WSDL schema

```
w<s:complexType name="Actions">
 v<s:sequence>
   <s:element minOccurs="0" maxOccurs="1" name="ImportDocumentPaymentCreate" type="tns:Action"/>
   <s:element minOccurs="0" maxOccurs="1" name="TestURL" type="tns:Action"/>
   <s:element minOccurs="0" maxOccurs="1" name="SOOrderShipmentDisplayShippingRefNoteIDLink" type="tns:Action"/>
   <s:element minOccurs="0" maxOccurs="1" name="AddressLookup" type="tns:Action"/>
   <s:element minOccurs="0" maxOccurs="1" name="AddressLookupSelectAction" type="tns:Action"/>
   <s:element minOccurs="0" maxOccurs="1" name="ShippingAddressLookup" type="tns:Action"/>
```

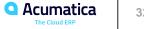

#### Figure: A URL link in the mobile app

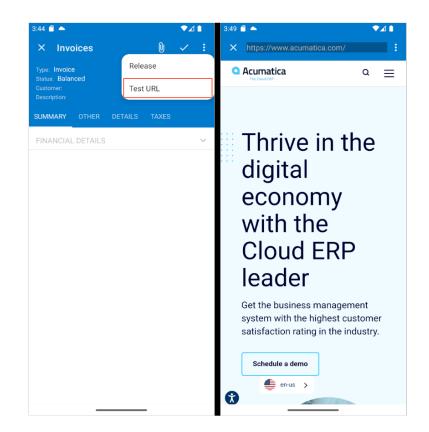

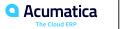

#### **Learning Objectives**

In this lesson, you will learn how to do the following:

• To correctly map and configure multiple redirects to related containers.

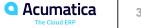

#### Figure: The Add PO Line action and the Add Purchase Order Line dialog box

▼<s:complexType name="Actions"> ▼<s:sequence> <s:element minOccurs="0" maxOccurs="1" name="Save" type="tns:Action"/> <s:element minOccurs="0" maxOccurs="1" name="Cancel" type="tns:Action"/> <s:element minOccurs="0" maxOccurs="1" name="Insert" type="tns:Action"/> <s:element minOccurs="0" maxOccurs="1" name="Delete" type="tns:Action"/> <s:element minOccurs="0" maxOccurs="1" name="CopyDocumentCopyPaste" type="tns:Action"/> <s:element minOccurs="0" maxOccurs="1" name="PasteDocumentCopyPaste" type="tns:Action"/> <s:element minOccurs="0" maxOccurs="1" name="SaveTemplateCopyPaste" type="tns:Action"/> <s:element minOccurs="0" maxOccurs="1" name="First" type="tns:Action"/> <s:element minOccurs="0" maxOccurs="1" name="Previous" type="tns:Action"/> <s:element minOccurs="0" maxOccurs="1" name="Next" type="tns:Action"/> <s:element minOccurs="0" maxOccurs="1" name="Last" type="tns:Action"/> <s:element minOccurs="0" maxOccurs="1" name="InitializeState" type="tns:Action"/> <s:element minOccurs="0" maxOccurs="1" name="ReleaseFromHold" type="tns:Action"/> <s:element minOccurs="0" maxOccurs="1" name="PutOnHold" type="tns:Action"/> <s:element minOccurs="0" maxOccurs="1" name="Release" type="tns:Action"/> <s:element minOccurs="0" maxOccurs="1" name="CreateAPDocument" type="tns:Action"/> <s:element minOccurs="0" maxOccurs="1" name="NewActivityWWorkflow" type="tns:Action"/> <s:element minOccurs="0" maxOccurs="1" name="Notification" type="tns:Action"/ <s:element minOccurs="0" maxOccurs="1" name="AddPOOrder" type="tns:Action"/> <s:element minOccurs="0" maxOccurs="1" name="AddPOOrder2" type="tns:Action"/> <s:element minOccurs="0" maxOccurs="1" name="AddTransfer" type="tns:Action"/"</pre> <s:element minOccurs="0" maxOccurs="1" name="AddTransfer2" type="tns:Action"/ <s:element minOccurs="0" maxOccurs="1" name="AddINTran" type="tns:Action"/> <s:element minOccurs="0" maxOccurs="1" name="AddINTran2" type="tns:Action"/> <s:element minOccurs="0" maxOccurs="1" name="AddPOOrderLine" type="tns:Action"/> <s:element minOccurs="0" maxOccurs="1" name="AddPOOrderLine2" type="tns:Action"/> <s:element minOccurs="0" maxOccurs="1" name="AddPOReceiptLine" type="tns:Action"/> <s:element minOccurs="0" maxOccurs="1" name="AddPOReceiptLine2" type="tns:Action"/> <s:element minOccurs="0" maxOccurs="1" name="AddPOReceiptReturn" type="tns:Action"/> <s:element minOccurs="0" maxOccurs="1" name="AddPOReceiptReturn2" type="tns:Action"/> <s:element minOccurs="0" maxOccurs="1" name="AddPOReceiptLineReturn" type="tns:Action"/> <s:element minOccurs="0" maxOccurs="1" name="AddPOReceiptLineReturn2" type="tns:Action"/> <s:element minOccurs="0" maxOccurs="1" name="ViewPOOrder" type="tns:Action"/> <s:element minOccurs="0" maxOccurs="1" name="SOOrderShipmentDisplayShippingRefNoteIDLink" type="tns:Action"/> <s:element minOccurs="0" maxOccurs="1" name="ReleaseFromHoldProcessingCategory" type="tns:Action"/>

#### v<s:complexType name="AddPurchaseOrderLine"> 3

<s:element minOccurs="0" maxOccurs="1" name="DisplayName" type="s:string"/> <s:element minOccurs="0" maxOccurs="1" name="Selected" type="tns:Field"/> <s:element minOccurs="0" maxOccurs="1" name="OrderNbr" type="tns:Field"/> <s:element minOccurs="0" maxOccurs="1" name="Vendor" type="tns:Field"/> <s:element minOccurs="0" maxOccurs="1" name="LineType" type="tns:Field"/> <s:element minOccurs="0" maxOccurs="1" name="InventoryID" type="tns:Field"/> <s:element minOccurs="0" maxOccurs="1" name="Subitem" type="tns:Field"/> <s:element minOccurs="0" maxOccurs="1" name="UOM" type="tns:Field"/> <s:element minOccurs="0" maxOccurs="1" name="OrderOty" type="tns:Field"/> <s:element minOccurs="0" maxOccurs="1" name="OtyOnReceipts" type="tns:Field"/> <s:element minOccurs="0" maxOccurs="1" name="OpenOty" type="tns:Field"/> <s:element minOccurs="0" maxOccurs="1" name="LineDescription" type="tns:Field"/> <s:element minOccurs="0" maxOccurs="1" name="PromisedDate" type="tns:Field"/> <s:element minOccurs="0" maxOccurs="1" name="MinReceipt" type="tns:Field"/> <s:element minOccurs="0" maxOccurs="1" name="MaxReceipt" type="tns:Field"/> <s:element minOccurs="0" maxOccurs="1" name="ReceiptAction" type="tns:Field"/> <s:element minOccurs="0" maxOccurs="1" name="LineNbr" type="tns:Field"/> <s:element minOccurs="0" maxOccurs="1" name="NoteText" type="tns:Field"/> <s:element minOccurs="0" maxOccurs="1" name="ServiceCommands" type="tns:AddPurchaseOrderLineServiceCommands"/> </s:sequence> </s:complexType>

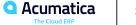

35

### Figure: Adding of a PO line to a purchase receipt

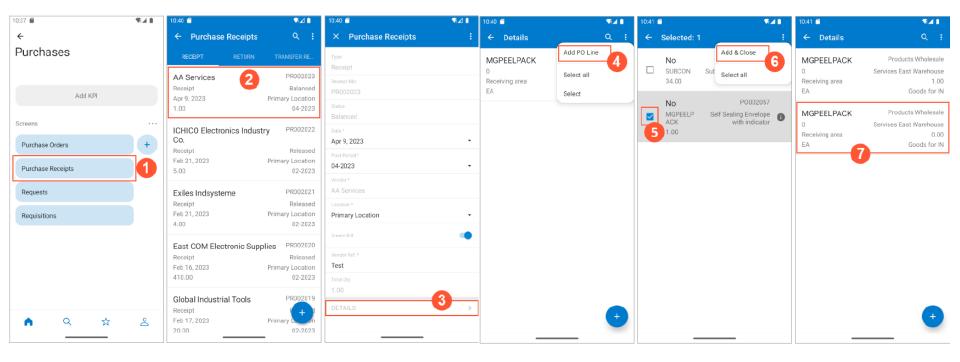

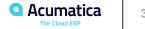

#### **Learning Objectives**

In this lesson, you will learn how to do the following:

• To map an action using Workflow API. You have created an extension library, an extension of a class that defines a workflow, and updated the screen configuration in this class.

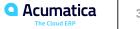

### Figure: The Projects screen menu

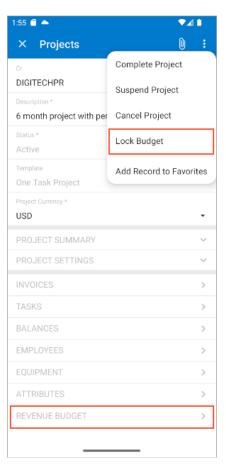

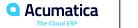

### Figure: The Original Budgeted Quantity box, which can be edited

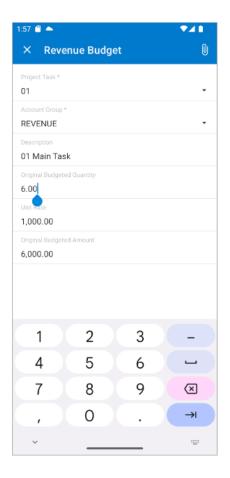

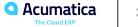

# Figure: The settings of the affected line

| 1:58 🗂 📥         | ₹⊿ 🛯     |
|------------------|----------|
| ← Revenue Budget | ۹        |
| 01               | REVENUE  |
| 01 Main Task     | 7.00     |
| 1,000.00         | 7,000.00 |

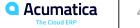

# Figure: The boxes that are unavailable for editing

| 2:00 🗂 📥                           | ▼⊿∎ |
|------------------------------------|-----|
| × Revenue Budget                   | Û   |
| Project Task *                     |     |
| 01                                 | -   |
| Account Group *                    |     |
| REVENUE                            | •   |
| Description                        |     |
| 01 Main Task                       |     |
| Original Budgeted Quantity<br>7.00 |     |
| Unit Rate                          |     |
| 1,000.00                           |     |
| Original Budgeted Amount           |     |
| 7,000.00                           |     |
|                                    |     |
|                                    |     |
|                                    |     |
|                                    |     |
|                                    |     |
|                                    |     |
|                                    |     |
|                                    |     |
|                                    |     |
|                                    |     |
|                                    |     |

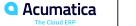

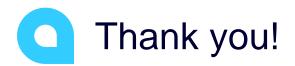

Samuel-Olivier Lavigueur